# **AirPods**

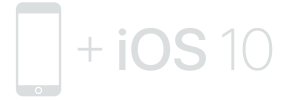

## To connect to iPhone with iOS 10 or later, follow steps 1–3. For all other devices see the back of this guide.

## Для подключения к iPhone с iOS 10 или новее выполните шаги 1–3.

Инструкции для остальных устройств приведены на обороте этого руководства.

> لتوصيلها بجهاز iPhone يستخدم 10 iOS أو أحدث، اتبع الخطوات .٣-١ وبالنسبة إلى جميع اأجهزة اأخرى، انظر التعليمات خلف هذا الدليل.

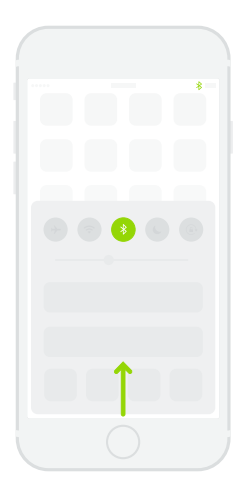

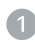

## Turn on Bluetooth®.

Swipe up from the bottom of the screen and tap the Bluetooth icon.

## Включение Bluetooth.

Смахните вверх от нижнего края экрана и коснитесь значка Bluetooth.

> تشغيل RBluetooth. حرّك لأعلى من أسفل الشاشة واضغط على أيقونة<br>. .Bluetooth

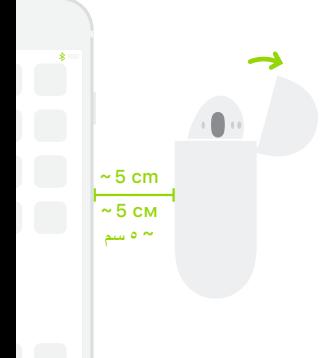

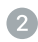

## Connect AirPods.

Open case, hold near unlocked iPhone, then follow onscreen instructions.

## Подключение AirPods.

Откройте чехол, поднесите наушники к разблокированному iPhone и следуйте инструкциям на экране.

.AirPods توصيل افتح العلبة، وأمسك بها بالقرب من الـ iPhone الذي تم فتح قفله، ثم اتبع التعليمات التي تظهر على الشاشة.

## Start listening.

Place in ears and adjust until you hear the tone. AirPods are ready to play.

## Начало прослушивания.

Вставьте в уши и отрегулируйте, пока не услышите звуковой сигнал. Наушники AirPods готовы к использованию.

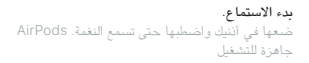

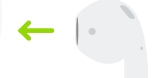

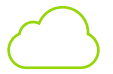

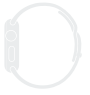

watchOS 3

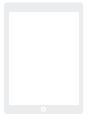

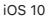

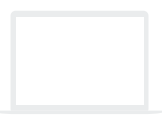

## macOS Sierra

## Use with your other Apple devices.

AirPods now work with your other devices signed in to iCloud. Select AirPods in Control Center (iOS) or menu bar (macOS).

## Использование с другими устройствами Apple.

Теперь наушники AirPods работают со всеми Вашими устройствами, на которых Вы вошли в iCloud. Выберите AirPods в Пункте управления (iOS) или строке меню (macOS).

## ااستخدام مع أجهزة Apple اأخرى.

نعمل AirPods الآن مع أجهزتك الأخرى التي تم تسجيل<br>الدخول إلى iCloud عليها . حدد AirPods في مركز التحكم (في iOS (أو شريط القائمة (في macOS(.

## Connect to other devices.

With AirPods in case and lid open. press button until light blinks. Then go to Bluetooth settings and choose AirPods.

## Подключение к другим устройствам.

Когда наушники AirPods находятся в чехле с открытой крышкой, нажимайте кнопку, пока индикатор не начнет мигать. Затем откройте настройки Bluetooth и выберите AirPods.

التوصيل بأجهزة أخرى. أثناء وجود AirPods في العلبة بينما الغطاء مفتوح، اضغط على الزر حتى يومض الضوء. انتقل بعد ذلك إلى اإعدادات واختر AirPods

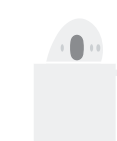

## Double-tap for Siri.

On either AirPod, double-tap above the stem to activate Siri or answer a call.

## Коснитесь дважды, чтобы

## воспользоваться Siri.

Чтобы включить Siri или ответить на звонок, дважды коснитесь над ножкой любого из наушников AirPods.

الضغط مرتن لتنشيط Siri.

اضغط مرتن على أي من سماعتي AirPod فوق القضيب لتنشيط Siri أو الرد على مكامة.

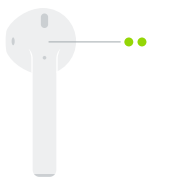

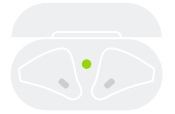

Fully charged Полностью заряжены مشحونة بالكامل

## Check charge status.

Light shows charge status of AirPods when they're in the case. Otherwise, light shows charge status of the case.

#### Проверка состояния заряда.

Индикатор показывает состояние заряда AirPods, когда они находятся в чехле. В ином случае индикатор показывает состояние заряда чехла.

> التحقق من حالة الشحن. يوضح الضوء حالة شحن AirPods عندما تكون في العلبة. وعندما ا تكون في العلبة، يوضح الضوء حالة شحن العلبة.

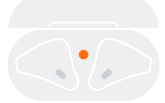

Not fully charged Не полностью заряжены غير مشحونة بالكامل

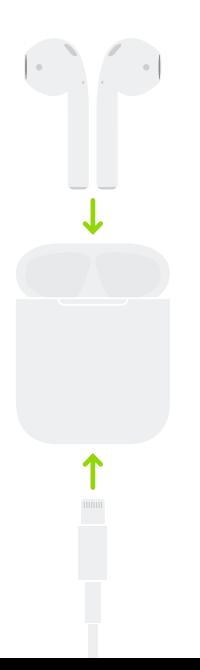

## Charge. AirPods charge while in the case.

## Зарядка.

Наушники AirPods заряжаются, находясь в чехле.

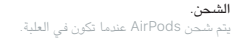

TM and © 2016 Apple Inc. All rights reserved. The Bluetooth® word mark and logos are registered trademarks owned by Bluetooth SIG, Inc. and are used under license. IOS is a trademark of Cisco and is used under license. Designed by Apple in California. Printed in XXXX. ZE034-01398-A